ODF解析後の逆極点表示

ODF解析後の逆極点表示では、 StandardODFではND,RD,TD、その他を一括表示 表示画面に、ND, RD, TDと表示され、分かりやすい LaboTexでは、001, 100, 010の表示 001->ND, 100->RD, 010->TDと解釈する。 TexToolsではα、βを入力し画面表示 入力は  $α=0.0$   $β=$ 関係なし  $->ND$  $\alpha = 90.0$   $\beta = 0.0$   $\rightarrow$  RD  $\alpha = 90.0$   $\beta = 90.0$   $\rightarrow$  TD

画面には表示されないので注意を要す

## 2008年06月08日

## HelperTex

ODFにより逆極点を表示するための指示が異なる

SUS試料に関してODF解析し、その逆極点表示方法を示します。

StandardODF

ODF解析後、

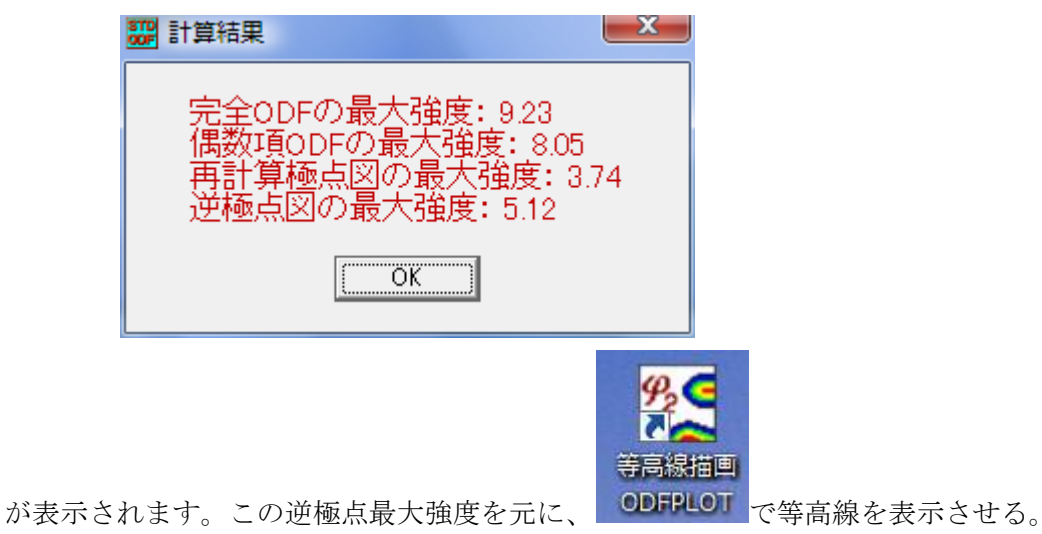

 $\mathbf{x}$ 

ODF/PF Plotting

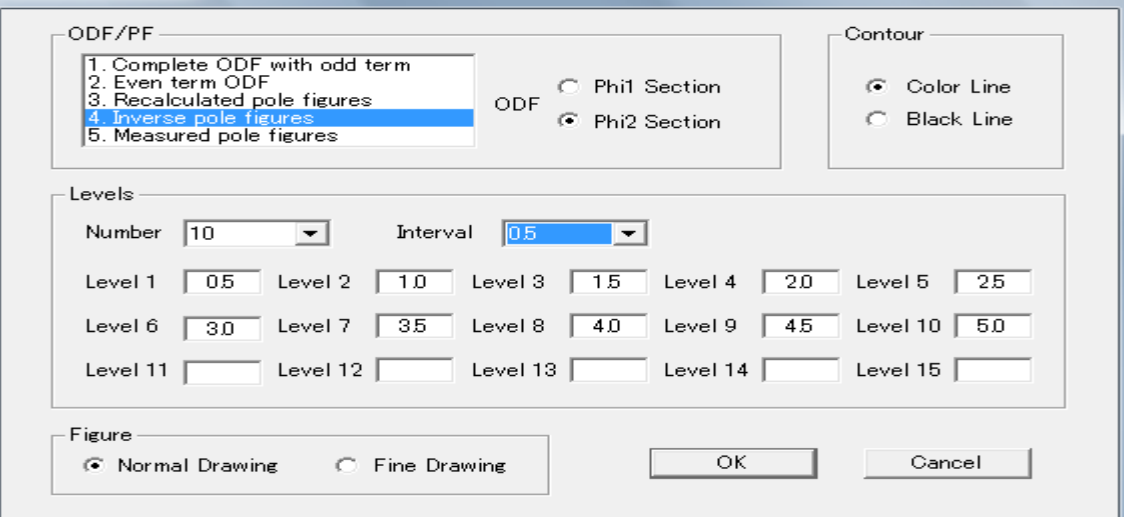

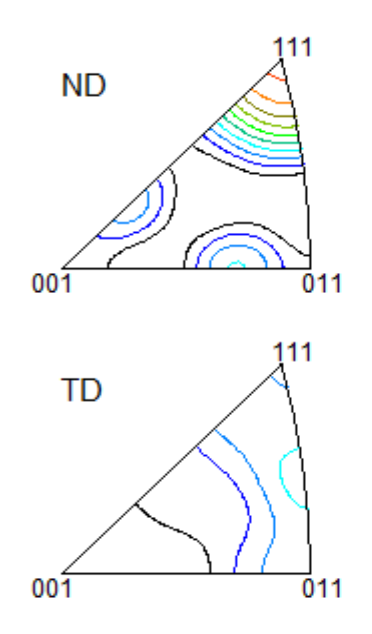

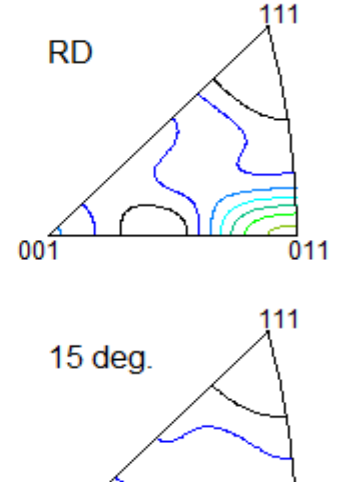

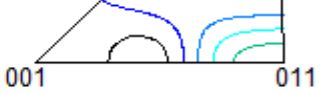

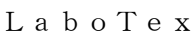

TexTools

 $001$ 

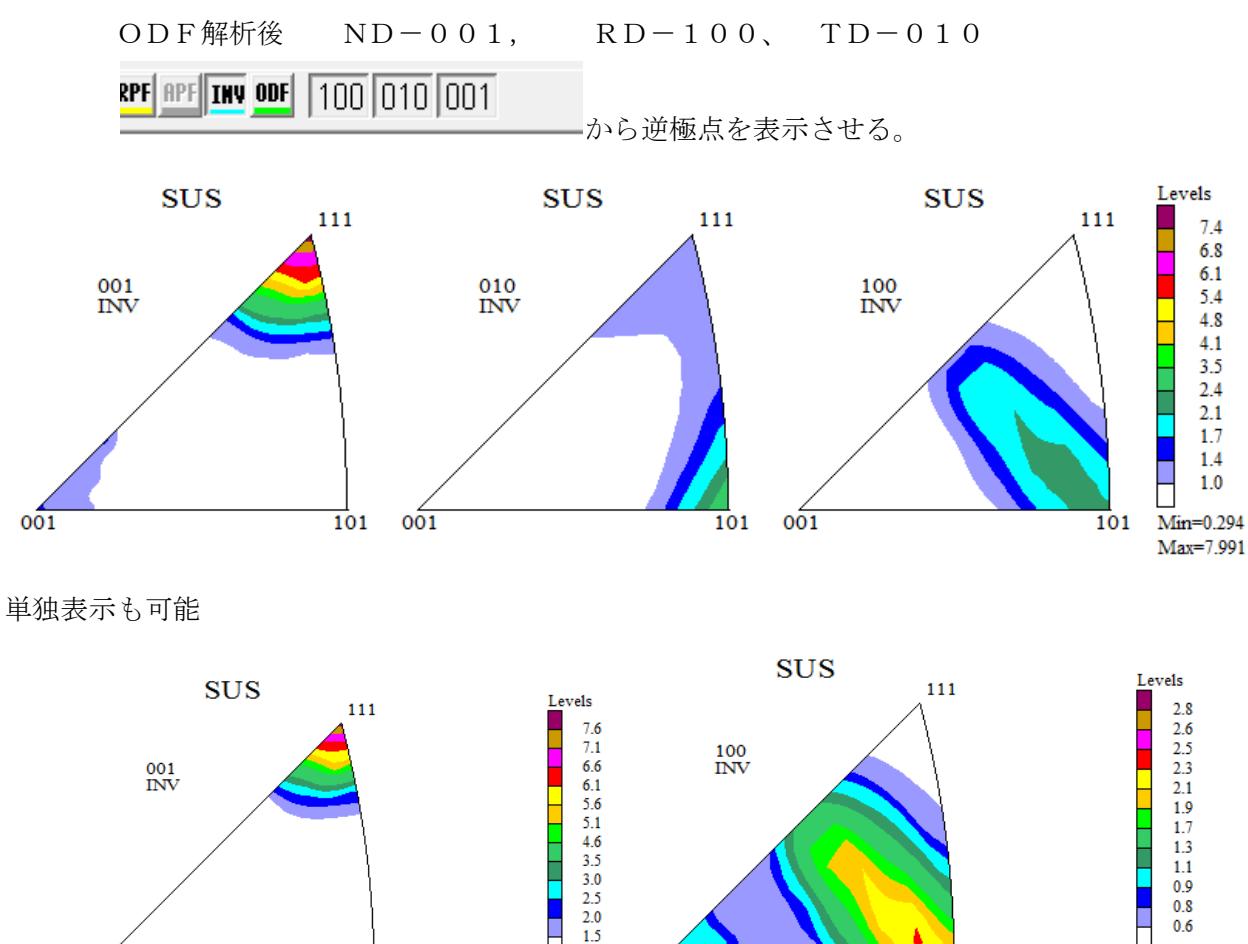

 $\frac{1}{\text{Min}=0.294}$ 

Max=7.991

 $001$ 

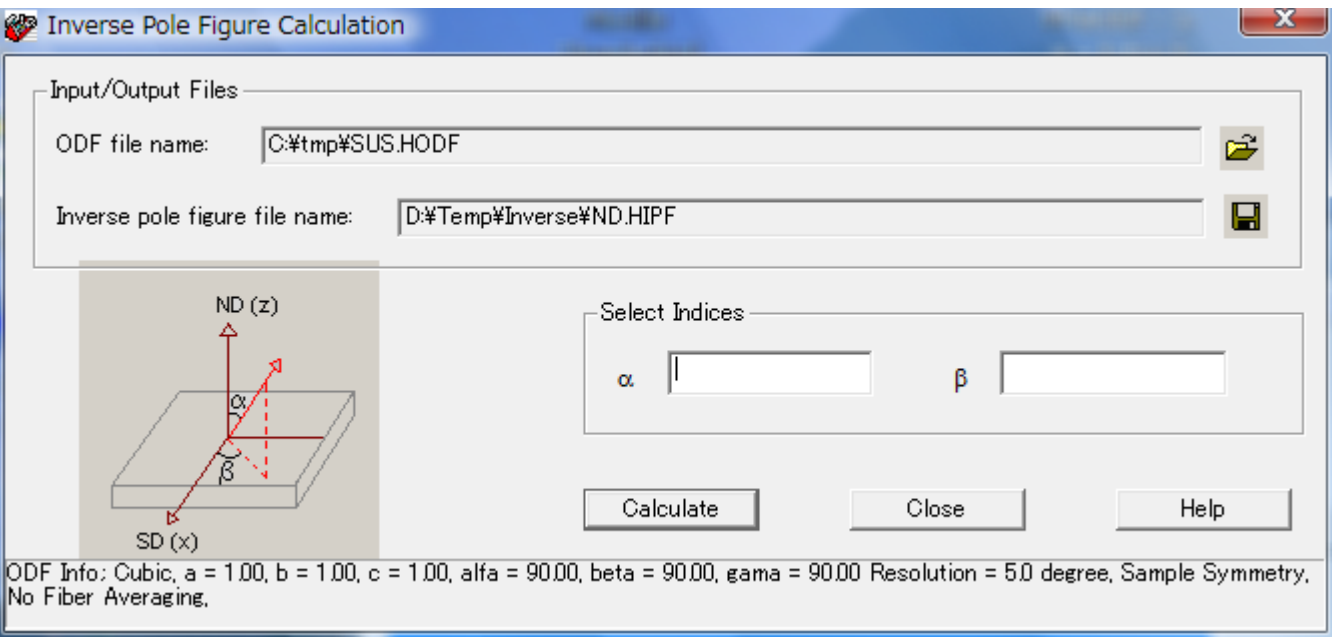

 $0.6$ П  $Min=0.415$ 

Max=2.919

 $\overline{101}$ 

α角度とβ角度で表示させる。Helpに説明がある。

 $\overline{101}$ 

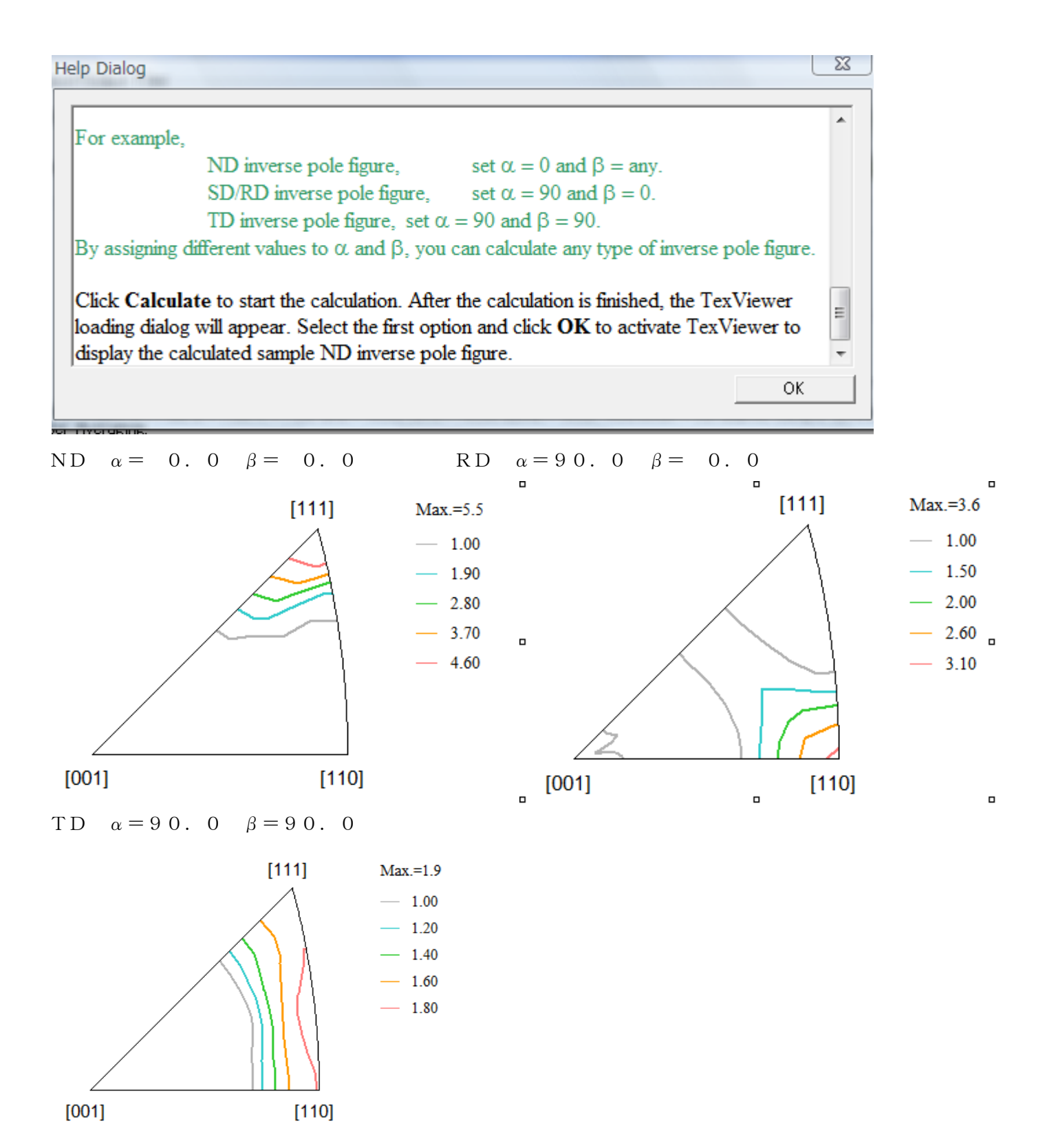